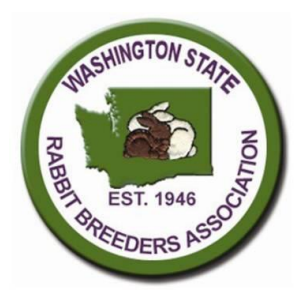

# **Washington State Rabbit Breeders Association**

**Show-Meat-Fur**

# *Show Sanction Instructions*

Thank you for sanctioning your show with the *Washington State Rabbit Breeders Association*.

Your sanction number for Evergreen state fair is

#### **Please note that Fairs are not require to pay any moneys.**

Please include the following in your show catalog:

Official Washington State Rabbit Breeders Assoc. Sanctioned Show Membership: Adult - \$15.00/yr., Youth - \$10.00/yr., Partnership - \$20.00/yr., Family - \$25.00/yr., Rabbitry Name Listing - \$1.00 (one time charge)

Mail to: Bonnie Varner, WSRBA Treasurer, 5905 W Rutter Pkwy, Spokane, WA 99208 wsrbatreasurer@gmail.com

WSRBA also requests you include the following show rule in your catalog:

Under age animals will not be allowed in the showroom. Rabbits must meet their breed minimum weights to be in the showroom.

# **Within 30 days after the show, you must do the following:**

**1) Complete and submit the WSRBA "***Show Sanction Financial Report***", with the required fee, to:**

Bonnie Varner, WSRBA Treasurer, 5905 W Rutter Pkwy, Spokane, WA 99208,

#### **wsrbatreasurer@gmail.com**

- **NOTE:** A 10% surcharge will be applied to all delinquent payments and/or reports.
- **NOTE**: Fair Shows do NOT have to submit this form or pay the associated fee. However, they ARE required to provided the show reports listed below.

#### **2) Provide the following show reports to:**

Scott Rudolph, WSRBA Sweepstakes Chair, 15618 283rd St E., Graham, Wa 98338 **rabbitsnlabs@yahoo.com**

Please email the Show Reports in HTML or EXCEL format where possible. PDF reports are NOT desirable. All reports may be mailed if necessary. The required reports are:

## **For the Gesswein Grand Champion Show Program:**

- Exhibitor List with ARBA display points in **alphabetical** order. This is listed under Quick Reports ARBA Display Points for Show. **Note:** the Gesswein program default for this does not list in alphabetical order YOU MUST change this to get it in the right Order!
- Breed Specialty award points report showing which awards receive an ARBA leg. This is listed under Quick Reports - Breed Specialty Points.
- If meat classes (meat pen, single fryers, roasters & stewers) are shown, please send a judging control sheet with placings listed and I will calculate points **OR** send the "After Show Reports - Specialty Club Placement Report" for each meat class.
- If fur classes are shown, please send the judging control sheets with placings listed for each fur class and I will calculate points **OR** send the "Breed Fur Points" report **OR** the "After Show Reports - Specialty Club Placement Report" for each Fur class..

## **For the Easy2Show Program:**

- Exhibitor List with ARBA display points in **alphabetical** order The report is called "Complete Exh List with Points"
- Breed Specialty award points report showing which awards receive an ARBA leg. The reports is called "Quality Results and Points".
- If meat classes (meat pen, single fryers, roasters & stewers) are shown, please send a judging control sheet with placings listed and I will calculate points **OR** send the "Commercial Class Results and Points" report.
- If fur classes are shown, please send the judging control sheets with placings listed for each fur class and I will calculate points **OR** send the "Fur Results and Points" report.

## **For the ShowPro Program:**

- Points Report: This is a button on the Activities page. You only need to send it once as it includes ALL shows.
- Fur Placings: These will be generated when you send out Breed reports. Save them from your email. For those breeds that had fur judged but were not sanctioned, type "none" as the Sanction Number. When you send the Breed Reports replace that breed's secretary email with your email address and save the file.
- Breed Specialty award report showing which awards receive an ARBA leg: ---From Activities-->Post Show Results-->Edit Show -->File-->Export Records

Choose where you want to save the file and be sure it is HTML

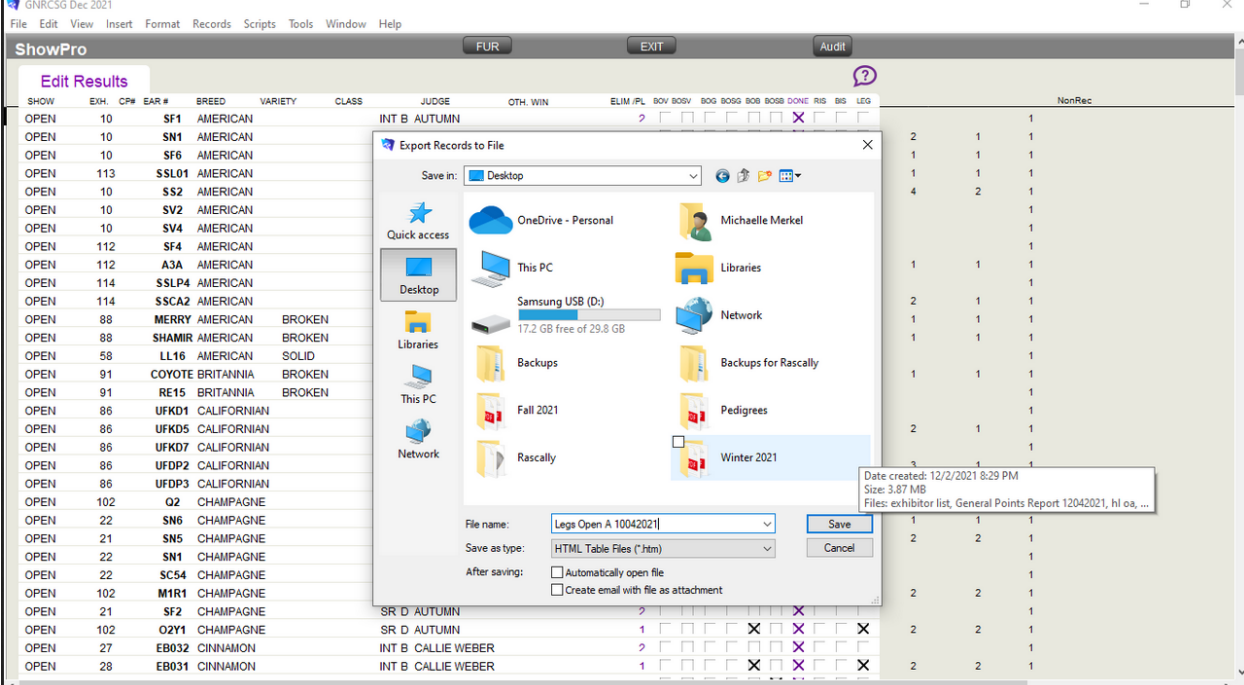

Save-->Clear All-->EXHIBITOR NUMBER-->Move (then move the following: Breed, Ear Number, BIS, RIS, BOB, BOSB, BOG, BOSG, BOV, BOSV, Leg Replace Holder) Do this for each show that you are sending reports for.

**Exhibitor List: From the Activities page Exhibitor List-->Show All (button on the top just under the Tools menu)** 

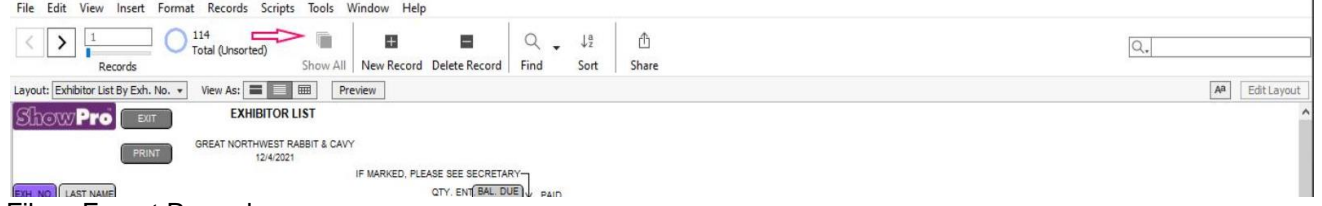

#### File-->Export Records

Choose where you want to save the file and be sure it is HTML

Save-->Clear All-->EXHIBITOR NUMBER-->Move (then move Exhibitor Last Name and First Initial Calc) You only need to do this once as it should have all exhibitors for all shows listed.

• Commercial Placings: These will be generated when you send out the Commercial Breed reports. Save them from your email. For those commercial breeds that were not sanctioned, type "none" as the Sanction Number. When you send the Breed Reports replace that breed's secretary email with your email address and save the file.

If you use another computer program, have any trouble with what to send, or are not sure how to format please contact the Sweepstakes Chair listed above and he will be happy to help you. **Incomplete reports or reports not in alphabetical order will be returned.**

#### **Thank you**

#### **Bonnie Varner & Scott Rudolph**